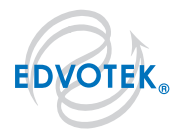

# EdvoCycler<sup>™</sup> 2 기기 사용 설명서

- 48 x 0.2ml PCR Samples & 8-Tube Strip 홀더 호환성
- 7 인치 HD Color 터치스크린 실시간 사이클링 데이터
- 16 x 0.2ml PCR Samples & 8-Tube Strip 홀더 호환성
- 7인치 HD Color 터치스크린 실시간 사이클링 데이터
- 독립적으로 사용가능 PC연결 필요없음
- Edvotek PCR 프로그램 포함 + 100개 이상 저장
- 샘플의 증발을 막는 발열 덮개
- 14℃ 까지 능동적 냉각
- 온도 범위: 14 ~ 99℃
- Maximum Ramp Rate: 3.5°C
- 즉각적인 인큐베이터 기능
- 최상의 결과를 위한 고정밀 알고리즘
- Free PCR Validation Kit 포함
- · 24V system
- · 120-24-VAC in
- power requirements = 110 또는 220 outlet

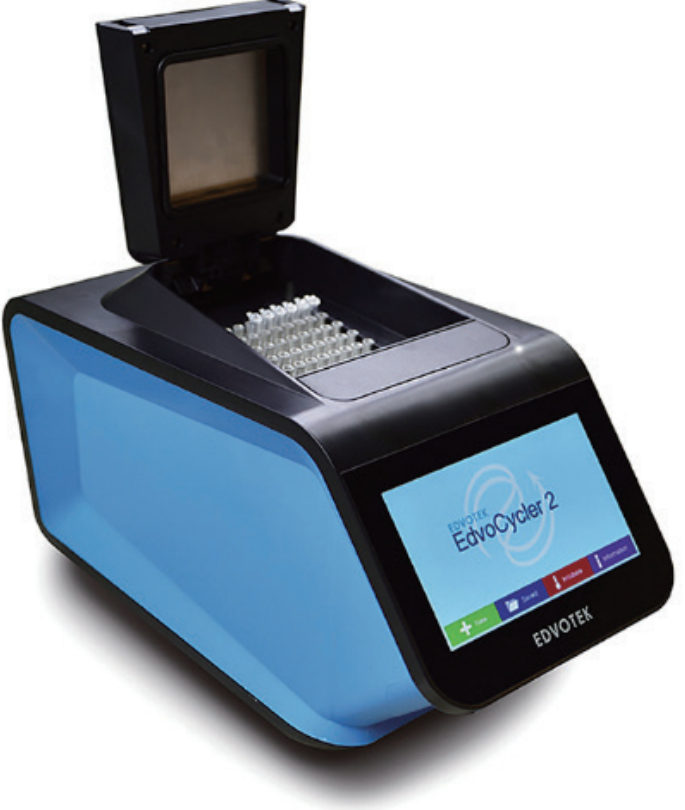

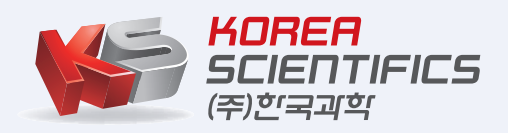

● 02-929-1110 ■ info@koreasci.com  $\bullet$  www.koreasci.com

#### 【설치장소에 관한 주의】

화재나 감전 등의 원인이 되기 때문에 다음 사항에 주의하여 설치하여 주십시요..

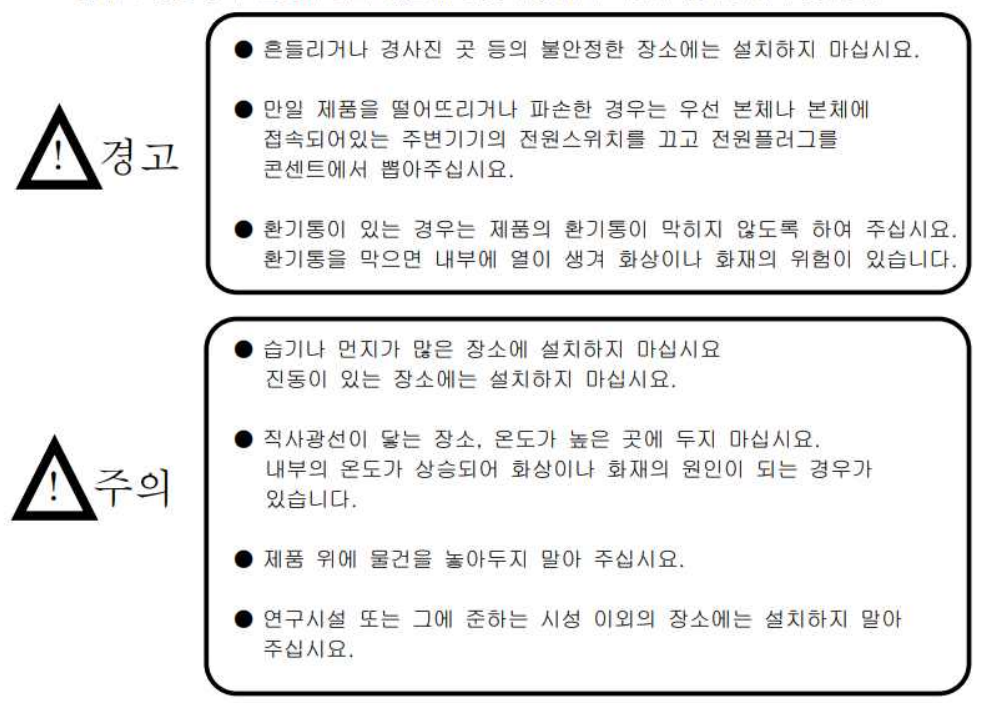

#### 【전기적인 주의】

전원을 필요로 하는 이화학기기류는 화재, 감전 등을 방지하기 위해서 다음의 주의사항을 지켜주시기 바랍니다.

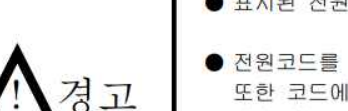

- 표시된 전원 전압 이외의 전압에서는 사용하지 마십시요.
- 전원코드를 파손, 가공 또는 무리하게 구부리거나 비틀지 마십시요. 또한 코드에 물건을 올려 놓거나 가열하거나 무리하게 잡아당기지 마십시요.
- 누전으로 인한 감전 방지를 위하여 제품본체는 반드시 접지 하십시요.

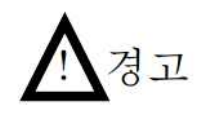

- 제품을 콘센트에 접속하시기 전에 제품에 표시되어있는 규격전력이 콘센트의 전원용량을 넘지 않는 지를 반드시 확인하여 주십시요. 여러 개의 기기를 접속할 경우에는 접속할 기기의 소비전력의 합계가 전원용량을 넘지 않도록 주의 하십시요.
- 제품본체와 전원코드에는 높은 전압이 걸려 있습니다. 내부에 금속류나 인화성 물질이 있는 것 등을 꽂거나 젖은 손으로 만지지 않도록 해 주십시요. 화재, 감전의 위험이 있습니다.

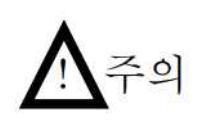

- 제품을 이동시킬 경우에는 반드시 전원플러그를 콘센트에서 뽑아 외부기기와 접속되어 있는 케이블을 분리 후 이동시켜 주십시요.
- 청소하실 경우 안전을 위하여 전원플러그를 콘센트에서 뽑은 후에 진행하십시요.

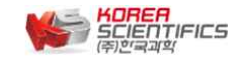

## 【기타 주의사항】

화재, 감전등의 원인이 되기 때문에 다음의 주의사항을 지켜주시기 바랍니다.

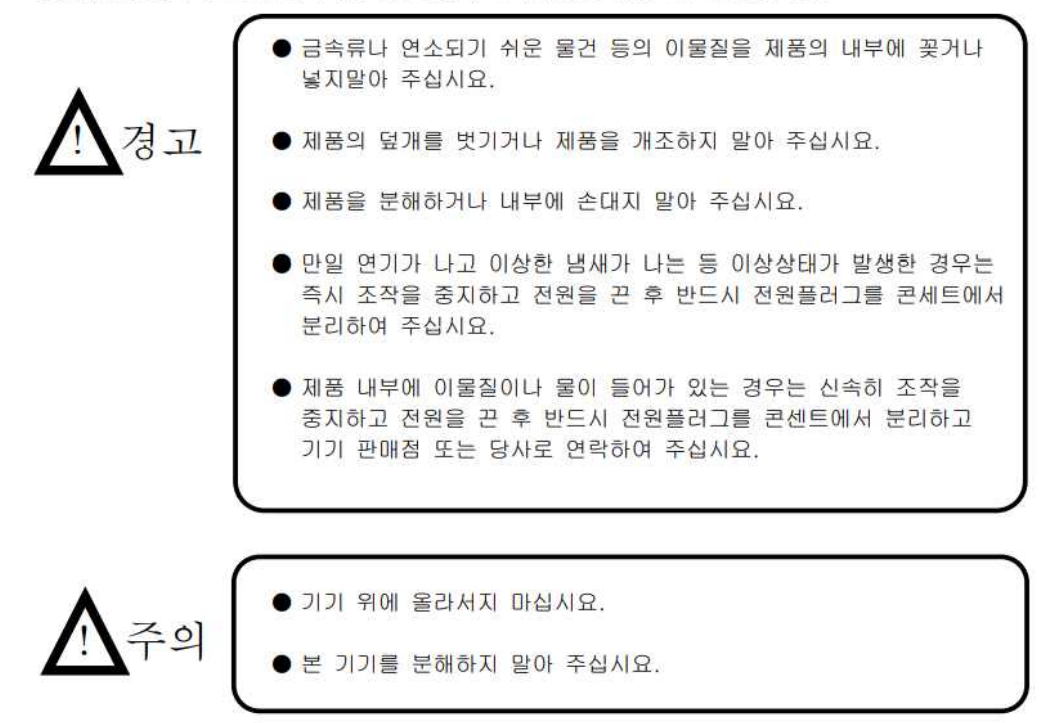

## **<유지 및 관리>**

1. 청소 : 장치를 청소하기 전에 항상 전원 공급 장치를 분리하고 50℃ 이하로 식히십시오. 장치는 살짝 적신 비눗물 천으로 닦아서 청소할 수 있습니다. 장치 내부로 물이 흐르지 않도록 주의해야 합니다. 연 마성 세제를 사용하지 마십시오.

2. 수리 : 이 장비는 적절한 교육을 받은 사람만 분해해야 합니다. 쉽게 해결할 수 없는 장치에 문제가 발생하는 경우 ㈜한국과학에 연락하여 문제를 설명하고 수리 승인번호를 받아야 합니다. 장치는 원래 포장 상태로 반환해야 합니다. ㈜한국과학은 배송을 위해 적절하게 포장되지 않은 장치의 손상에 대해 책임을 지지 않습니다.

**<고객센터>**

상담 : 오전 9시 ~ 오후 6시 주소 : 서울 강서구 양천로 400-12 더리브골드타워 1110호 (우:07573) Tel : 02-929-1110 Fax : 02-929-0966 E-Mail : info@koreasci.com

## **<제품 개요>**

EdvoCycler™2 는 사용 편의성, 정확성 및 실험 재현성을 위해 설계된 48웰의 유전자 증폭기 입니다. 샘 플블록은 표준 크기의 0.2mL 개별 또는 스트립 PCR 튜브와 호환됩니다.

#### **<제품명칭>**

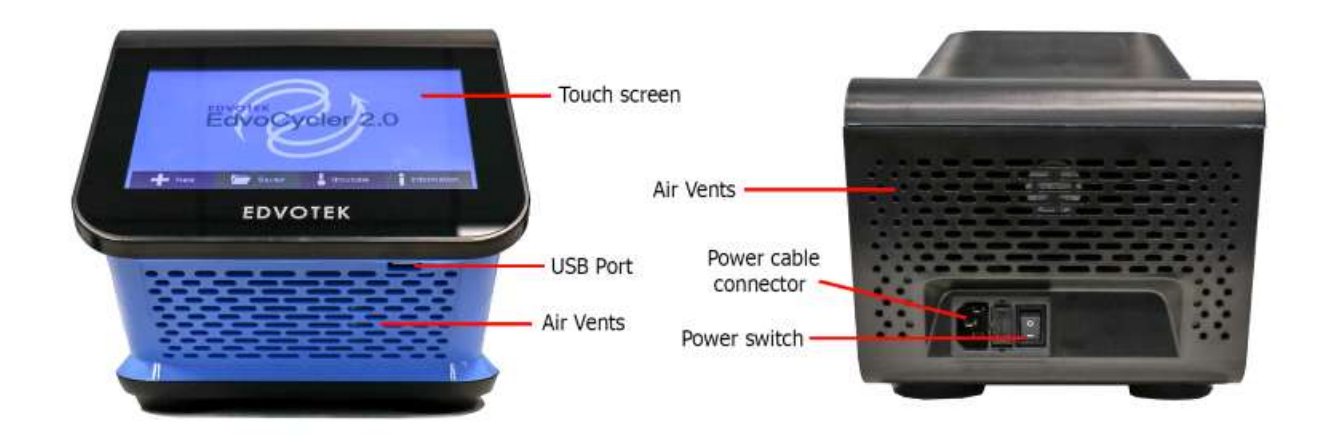

## **<사용상 주의사항>**

- 기기를 사용 시 보호 장갑을 착용하십시오.
- 기기의 근처에 가연성 물체나 뜨거운 물체를 두지 마십시오.
- 인화성 액체 또는 가스 근처에서 기기를 작동하지 마십시오.
- 기기에 액체를 직접 넣지 마십시오.

• 기기가 작동을 마치면 기기의 부품(튜브, 블록 및 관련 액세서리)이 매우 뜨거울 수 있으니 화상을 입 지 않도록 주의하십시오.

## **<사용준비>**

EdvoCycler ™ 2 장치, 전원 코드, 실험 테스트 키트 및 사용 설명서가 포함되어 있습니다.

1. 제공된 전원 공급 장치 어댑터를 장치 뒷면의 전원 케이블 커넥터에 연결한 다음 적절한 전기 콘센 트에 꽂습니다.

2. 장치를 건조하고 적합한 작업대 또는 평평한 작업 공간에 놓고 모든 통풍구에 장애물과 액체가 없는 지 확인합니다.

3. 장치 뒷면의 전원 스위치를 사용하여 EdvoCycler ™ 2.를 켭니다. 기기가 켜지고 홈 화면이 표시됩니다.

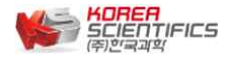

# **1. EdvoCycler™ 2 Home Screen Overview**

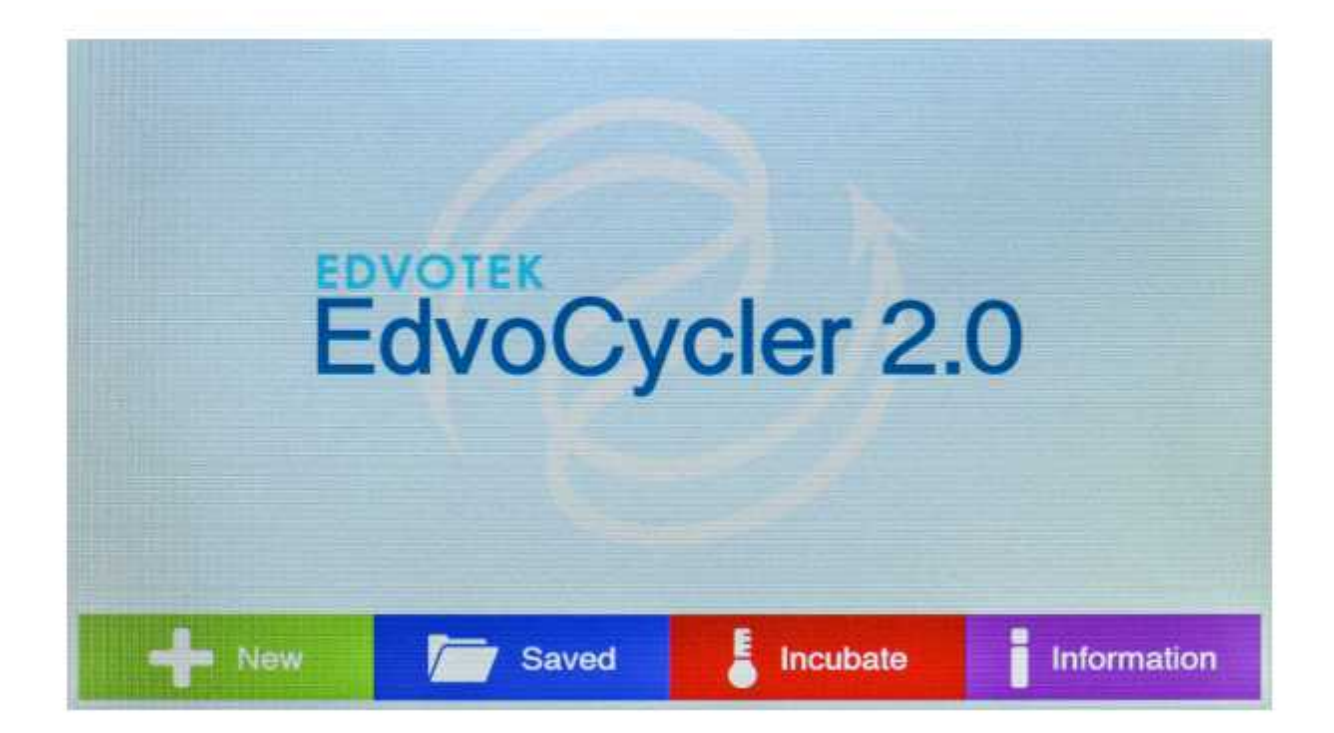

## **• New**

새 PCR 프로토콜을 만들고 저장할 수 있습니다.

## **• Saved**

모든 EDVOTEK® PCR 실험 프로토콜을 포함하여 이전에 생성 된 PCR 프로토콜을로드하여 편집하거나 실행할 수 있습니다.

## **• Incubate**

배양 온도를 설정하고 즉시 실행합니다.

## **• Information**

EdvoCycler ™ 2 장치에 대한 정보를 보고 EDVOTEK® PCR 프로토콜을 업데이트합니다.

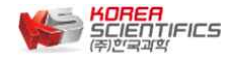

# **2. 새로운 PCR 프로그램 생성 : Creating a new PCR Program**

새로운 PCR 프로그램을 생성하려면 홈 화면에서 " " " New " 버튼을 누릅니다.

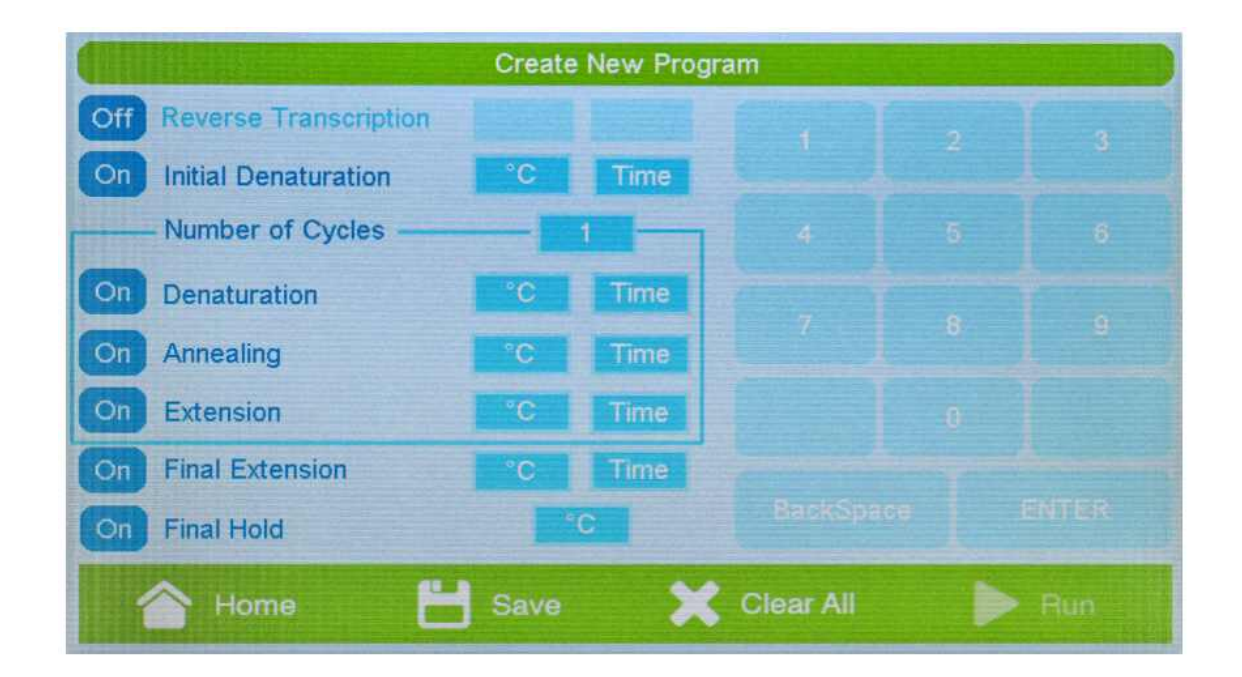

새 프로그램 만들기 페이지에서는 새 프로그램을 편집, 저장 및 실행할 수 있습니다. 참고 : "Run" 버튼은 프로그램이 저장될 때까지 선택할 수 없습니다.

## **• Steps**

반복적으로 순환 할 수있는 3단계를 포함하여 최대 7단계를 선택할 수 있습니다. 이러한 단계는 다음과 같이 미리 레이블이 지정되어 있습니다.

- Reverse Transcription
- Initial Denaturation
- Denaturation
- Annealing
- Extension
- Final Extension
- Final Hold

Denaturation, Annealing 및 Extension 단계는 "Number of Cycles" 필드에 표시된 횟수만큼 반복됩니다. 프로그램의 각 단계는 각 단계의 왼쪽에 있는 버튼을 눌러 켜거나 끌 수 있습니다. 비활성화되면 버튼 이 "off"로 표시되고 글꼴이 희미해지면서 온도 및 시간 옵션이 비활성화됩니다.

## **• Temperature**

각 단계의 온도는 15~99℃ 사이에서 설정할 수 있습니다. 온도를 선택하려면 각 단계의 온도 상자를 탭 한 다음 키패드를 사용하여 원하는 값을 입력합니다.

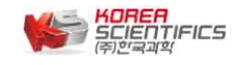

## **• Time**

시간을 선택하려면 각 단계의 시간 상자를 누른 다음 키패드를 사용하여 원하는 값을 입력합니다. 시간 은 분과 초 (mm:ss)로 입력해야 합니다. 각 단계는 1초 (00:01)에서 99분 99초 (99:99) 동안 유지될 수 있습니다. Final Hold는 시간이 무한히 유지됩니다.

## **• Saving a program**

프로그램을 저장하려면 "Save" 버튼을 누릅니다. 프로그램 저장 화면이 로드되고 프로그램 이름을 입력 할 수 있습니다. 프로그램 이름은 최대 15자로 제한됩니다. 저장을 누르면 새 프로그램 만들기 화면으로 돌아갑니다.

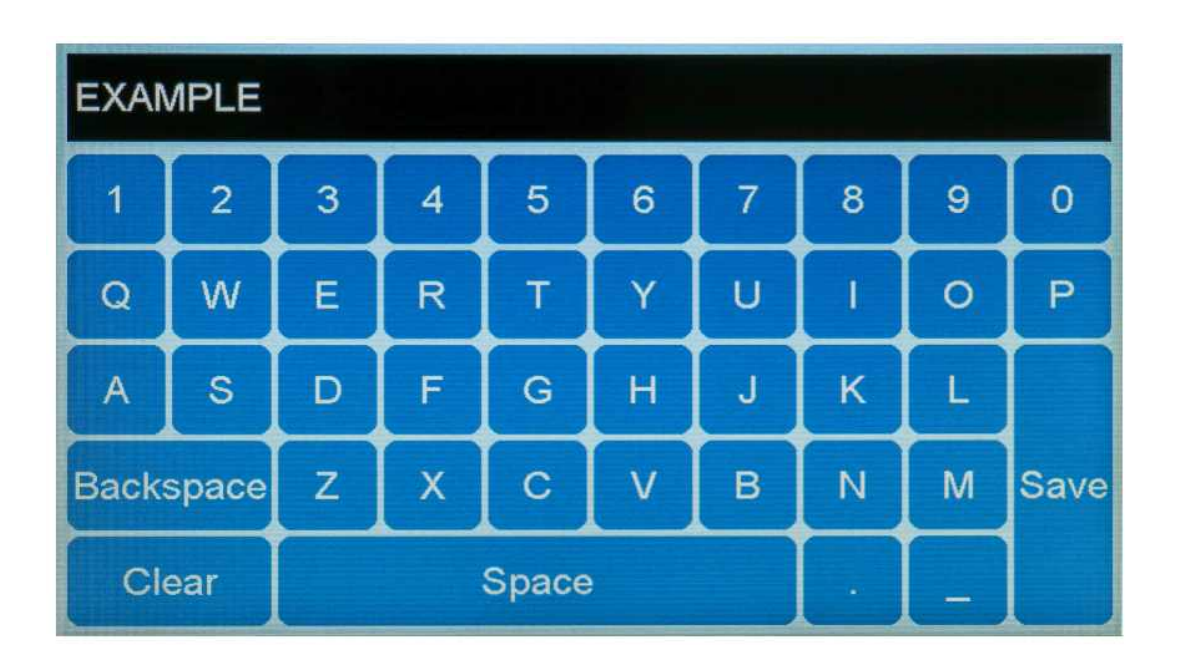

## **• Clear All**

현재 프로그램에서 모든 설정을 지 웁니다. 이 버튼을 누르면 확인을위한 경고 화면이 표시됩니다.

## **• Run**

프로그램을 실행하려면 "Run" 버튼을 누릅니다. 참고 : "Run" 버튼은 프로그램이 저장될 때까지 활성화되지 않습니다.

## **3. 저장된 프로그램 불러오기 : Loading a Saved Program**

이전에 저장된 프로그램을 로드하려면 홈 화면에서 " Kaved "버튼을 누릅니다.

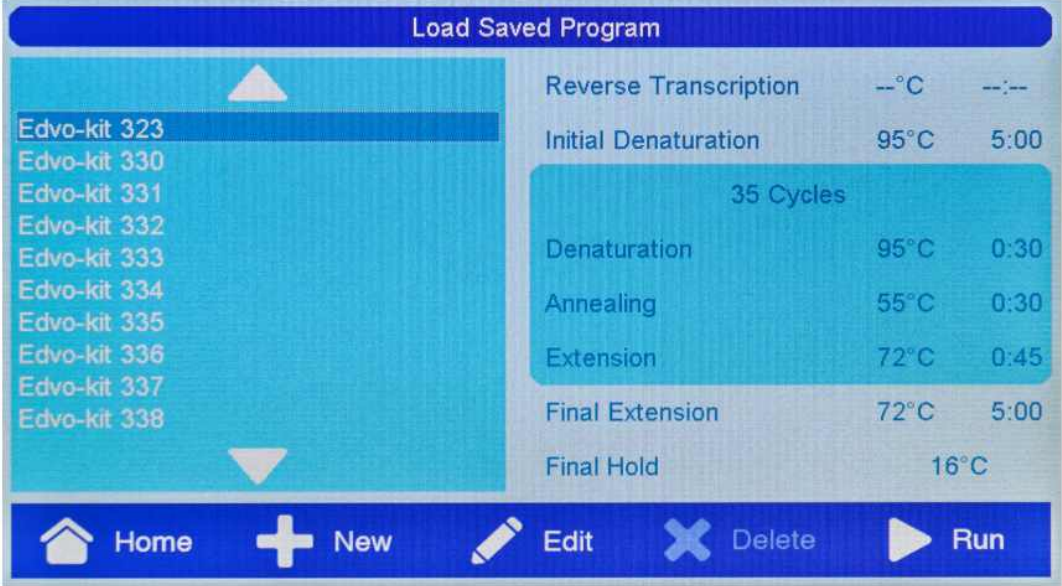

"Load Saved Program" 화면에서 프로그램을 선택하면 각 단계의 시간과 온도에 대한 정보가 표시됩니 다. 비활성화된 단계는 온도 및 시간 값에서 대시로 표시됩니다. 위쪽 및 아래쪽 화살표를 탭하면 추가 프로그램을 스크롤 할 수 있습니다.

## **• Home**

"Home" 버튼을 누르면 홈 화면으로 돌아갑니다.

## **• New**

새 프로그램을 만들려면 "New"버튼을 누릅니다.

## **• Edit**

"Edit" 버튼을 누르면 현재 선택된 프로그램을 편집할 수 있습니다. 프로그램이 로드되고 원하는 경우 편집, 저장 및 실행할 수 있습니다. 참고 : 표준 Edvo-kit 프로그램은 편집할 수 있지만 실행하기 전에 새 프로그램으로 저장해야 합니다. 표준 프로그램은 덮어쓸 수 없습니다.

#### **• Delete**

프로그램을 삭제하려면 원하는 프로토콜을 선택하고 "Delete" 버튼을 누릅니다. 삭제를 확인하는 메시지 가 표시됩니다. 이 작업은 취소할 수 없습니다. 참고 : 표준 Edvo-kit 프로토콜은 삭제할 수 없습니다.

## **• Run**

현재 선택된 프로그램을 실행하려면 "Run" 버튼을 누릅니다. 이렇게 하면 즉시 PCR이 시작되므로 "Run" 버튼을 누르기 전에 샘플이 EdvoCycler ™ Jr.에 배치되었는지 확인하는 것이 중요합니다.

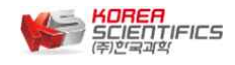

## **4. PCR 프로그램의 실행 : Running a PCR Program**

#### **• Loading Samples**

샘플튜브를 EdvoCycler ™ 2 에 로드 하려면 : 1. 리드 해제 버튼을 눌러 리드를 엽니다. EdvoCycler ™ 2 장치를 최근에 사용한 경우 리드가 뜨거울 수 있으므로 주의하십시오. 2. EdvoCycler ™ 2 블록에 샘플튜브를 로드 합니다. 개별 튜브 또는 스트립 튜브를 사용할 수 있습니다. (참고 : 튜브를 EdvoCycler ™ 2에 로드하기 전에 항상 튜브의 뚜껑을 단단히 닫았는지 확인하십시오.) 3. 딸깍하는 소리가 날 때까지 단단히 눌러 리드를 닫으십시오.

#### **• Running a PCR Program**

PCR 프로그램을 실행하는 방법에는 두 가지가 있습니다. 1) 새 프로그램 만들고 저장한 다음 "Run" 버튼을 누릅니다. 2) 저장된 프로그램 로드 화면에서 저장된 프로그램을 로드하고 "Run" 버튼을 누릅니다.

실행 화면은 PCR 프로그램과 EdvoCycler ™ 2의 상태를 그래픽으로 표시합니다. 프로그램은 화면의 왼 쪽 하단에 표시되는 초기 3분 대기 모드로 시작됩니다. 이 대기 모드에서 EdvoCycler ™ 2는 PCR 프로 그램을 준비하고 장치의 리드를 가열합니다.

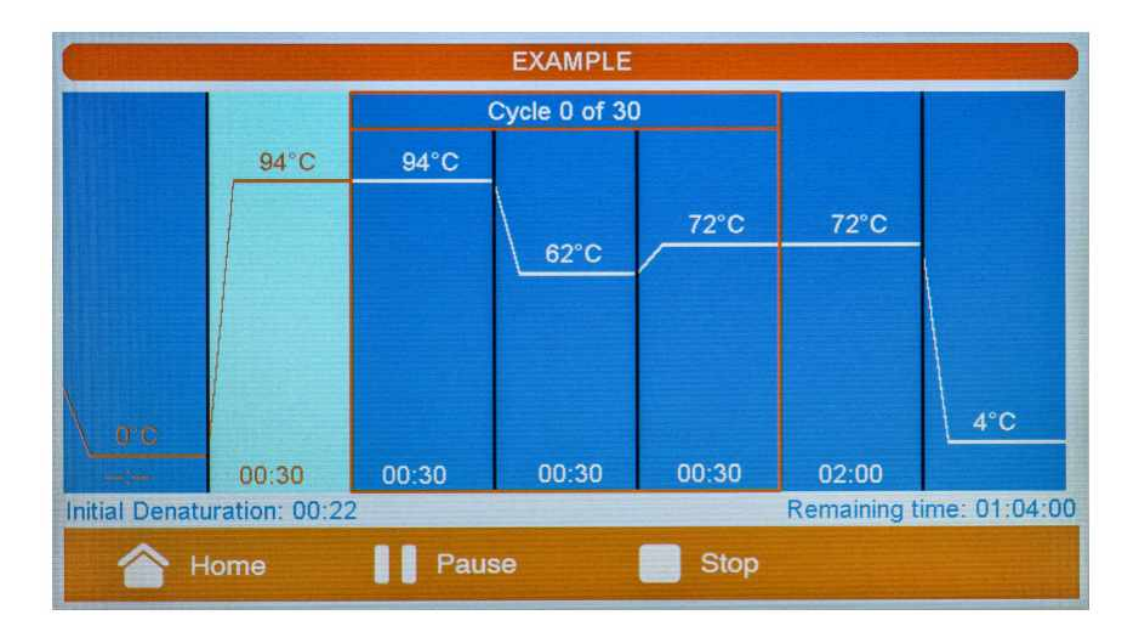

실행 중 현재 실행 상태를 나타내는 정보가 표시됩니다.

- 현재 단계가 강조 표시되고 해당 단계의 남은 시간이 화면 왼쪽 하단에 표시됩니다.

- 오른쪽 하단 정보 상자에는 단계 간 전환 중에 프로토콜에 남아있는 시간과 블록의 현재 온도가 표시 됩니다.

실행이 완료되면 EdvoCycler ™ 2는 지정된 "final hold" 온도에서 무한 유지됩니다.

# **5. 즉시 배양 : Using the Instant Incubation Function**

EdvoCycler ™ 2는 Instant Incubate 기능을 사용하여 배양기로 사용할 수 있습니다. 홈 화면에서 " Incubate 법 버튼을 선택하십시오.

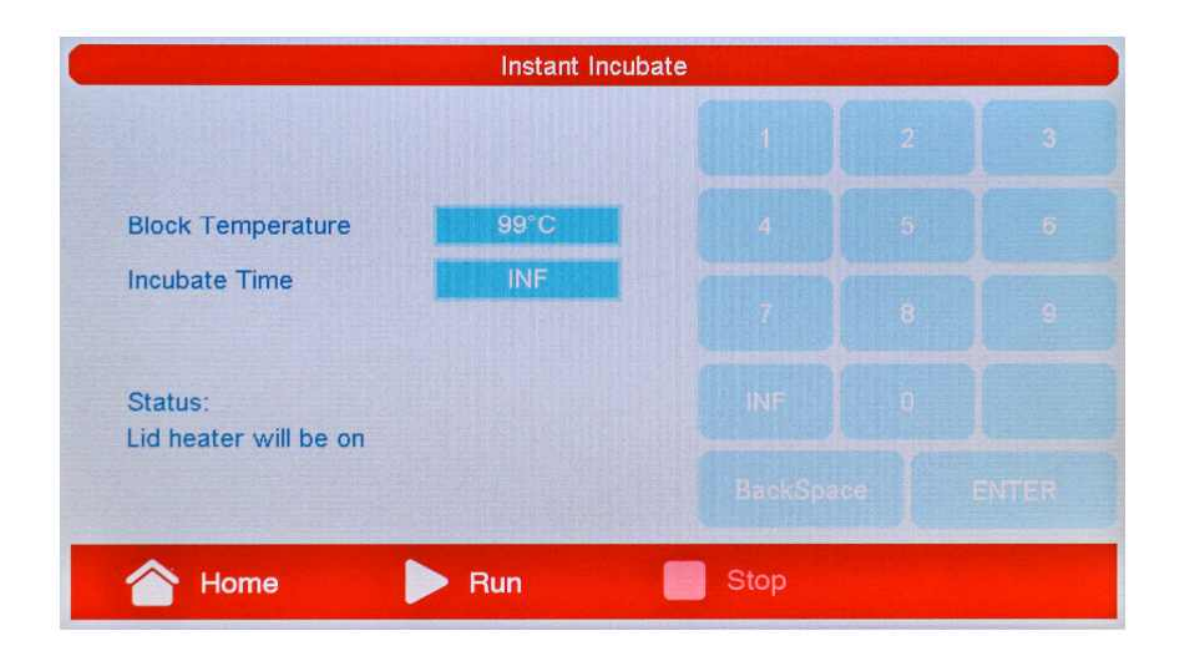

## **• Block Temperature**

배양 온도는 15~99℃사이에서 설정할 수 있습니다. 온도를 선택하려면 "Block Temperature" 옆의 상자 를 누르고 키패드를 사용하여 원하는 값을 입력합니다. 참고 : 리드 히터는 39℃ 이상의 블록 온도에서 자동으로 켜집니다.

## **• Incubate Time**

배양 시간을 선택하려면 "Incubate Time" 옆의 상자를 누른 다음 키패드를 사용하여 원하는 값을 입력 합니다. 시간은 분과 초 (mm:ss)로 입력해야 합니다. 배양은 1초 (00:01)에서 99분 99초(99:99) 사이에 유지될 수 있습니다. 무한 배양을 원하면 "INF"버튼을 누릅니다.

"Run"버튼을 눌러 배양을 시작합니다. 블록이 설정온도에 도달하면 타이머가 시작되어 남은 시간을 표 시합니다. 배양을 시작한 다음 배양을 일시 중지 또는 종료하는 옵션을 선택할 수 있습니다. - "Pause" 버튼을 누르면 배양을 일시 중지했다가 다시 시작할 수 있습니다.

- "Stop" 버튼을 누르면 배양을 종료합니다.

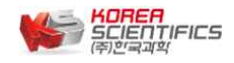

## **6. System Information**

시스템 정보 화면에는 EdvoCycler ™ 2 장치의 모델 번호와 설치된 소프트웨어 버전이 표시됩니다. 또한 시스템 정보 화면에서 표준 Edvo-kit 프로그램을 업데이트할 수 있습니다. 시스템 정보 화면에 액세스하

려면 혹 화면에서 " <mark>"</mark> Information <sub>"</sub> 버튼을 누릅니다

## **• Updating Edvo-kit Programs**

EdvoCycler ™ 2.의 프로그램을 업데이트하려면 휴대용 USB 플래시 드라이브가 필요합니다. 참고 : 표준 프로그램을 업데이트하면 사전 로드된 EDVOTEK® 프로그램을 덮어 쓰지만 사용자가 만든 프로그램은 변경되지 않습니다.

1. 최신 버전의 PCR 프로그램을 다운로드하려면 ㈜한국과학으로 문의하십시오.

2. 다운받는 파일의 압축을 풀고 모든 파일을 플래시 드라이브의 루트 (기본) 디렉토리로 복사합니다.

3. 장치의 전원이 켜진 상태에서 장치 전면에있는 USB 포트에 플래시 드라이브를 삽입합니다.

4. "Information" 버튼을 누른 다음 "Update Edvo-kit programs"를 눌러 프로그램을 업데이트합니다.

5. 업테이트가 종료되면 USB 플래시 드라이브를 제거할 수 있습니다.

## **• Updating EdvoCycler™ 2 Firmware**

EdvoCycler ™ 2의 펌웨어를 업데이트하려면 USB 플래시 드라이브가 필요합니다.

1. 최신 버전의 EdvoCycler ™ 2 펌웨어를 다운로드 하려면 ㈜한국과학으로 문의하십시오.

2. 다운파일의 압축을 풀고 모든 파일을 플래시 드라이브의 루트 (기본) 디렉토리로 복사합니다.

3. 장치의 전원이 꺼진 상태에서 장치 전면의 USB 포트에 플래시 드라이브를 삽입합니다.

4. USB 드라이브를 삽입한 상태에서 장치의 전원을 켭니다. 업데이트는 약 30~90초가 소요되며 그동안 장치가 응답하지 않습니다. 펌웨어 업데이트가 진행되는 동안 기기의 전원을 끄지 마십시오.

5. 업데이트가 종료되면 홈 화면이 표시됩니다. USB 플래시 드라이브를 제거할 수 있습니다.

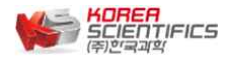

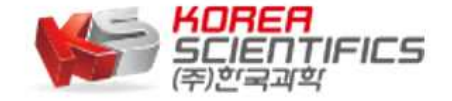

주소 : 서울 강서구 양천로 400-12 더리브골드타워 1110호 (우:07573) Tel : 02-929-1110 Fax : 02-929-0966 E-Mail : info@koreasci.com